## **Instructions for Creating and Compiling a New Routing Sheet**

*\*\*The routing sheet must be submitted 5 business days before the grant's deadline*.

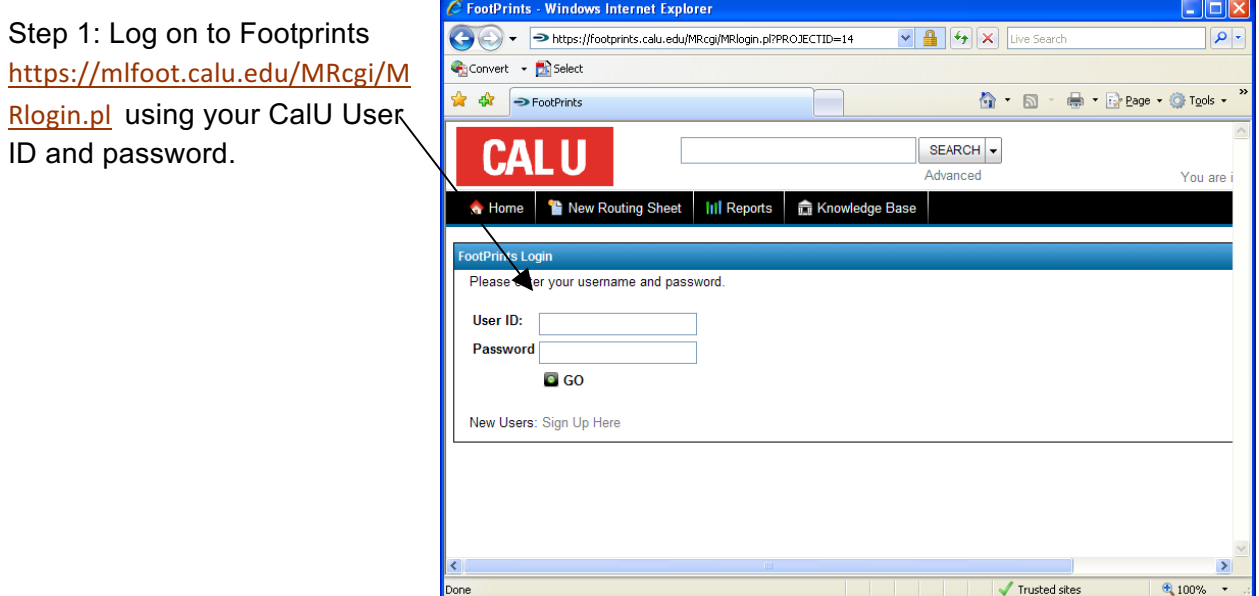

Step 2: A window will prompt you to "Select a workplace to log into." Click the dropdown box and select "OSPR-ARS."

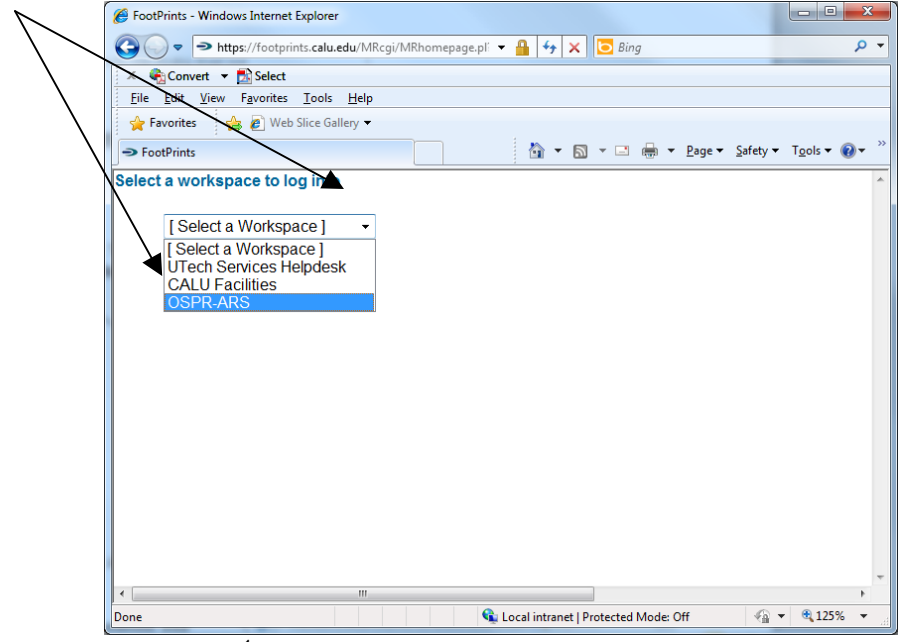

Step 3: To create a new routing sheet, Click "New Routing Sheet," on the top left hand corner of the webpage.

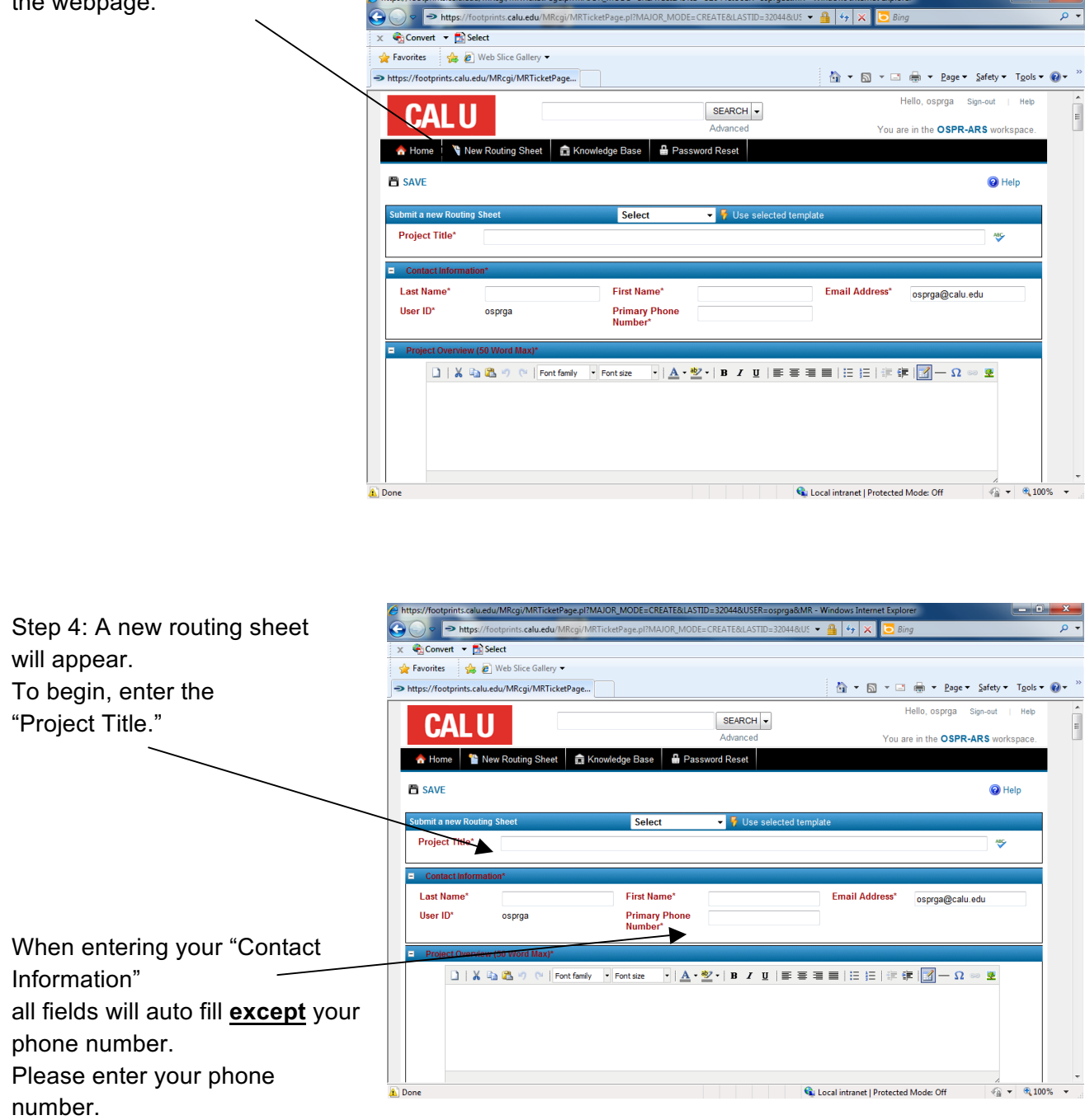

*Please note: We suggest you review all required fields prior to entering your data into the Routing Sheet, because required fields must be completed before the system will permit a save. All fields in red must be completed in order to save.*

*Please note: All editing must be complete prior to review by the Office of Sponsored Programs & Research (OSPR). If changes are necessary, please contact the OSPR.*

Instructions for New Routing Sheet User 2

Step 5: Continue on to  $\searrow$ "Project Overview." There is a maximum of 50 words allowed; **no word counter or spelling/grammar check** is provided. Please count and review what you have entered before continuing.

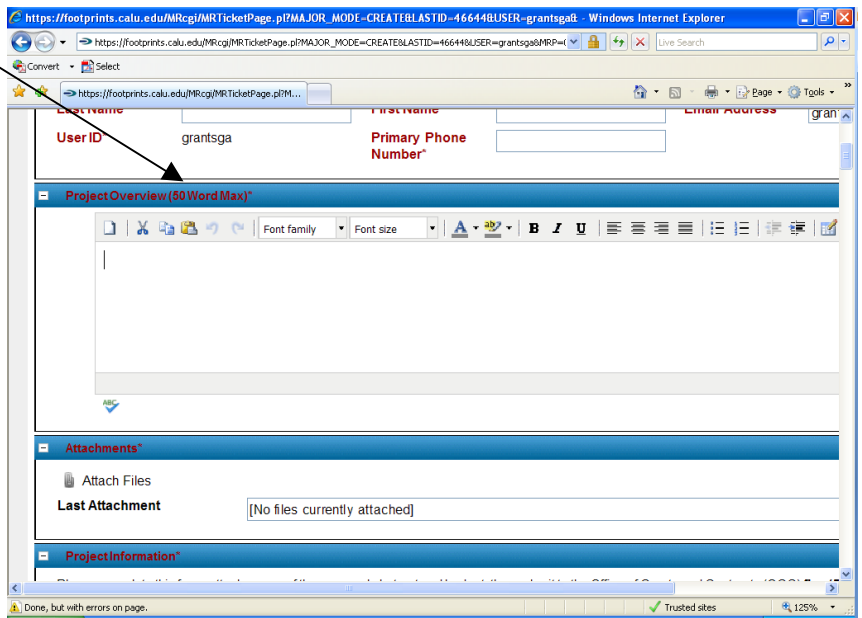

*Please note and remember; the overview information should be condensed, maximum of 50 words, and will be used for publications. Please use terms understandable to a lay audience and do not include any data or materials potentially subject to copyright protection, proprietary information from the sponsor, or budgetary personnel data.* 

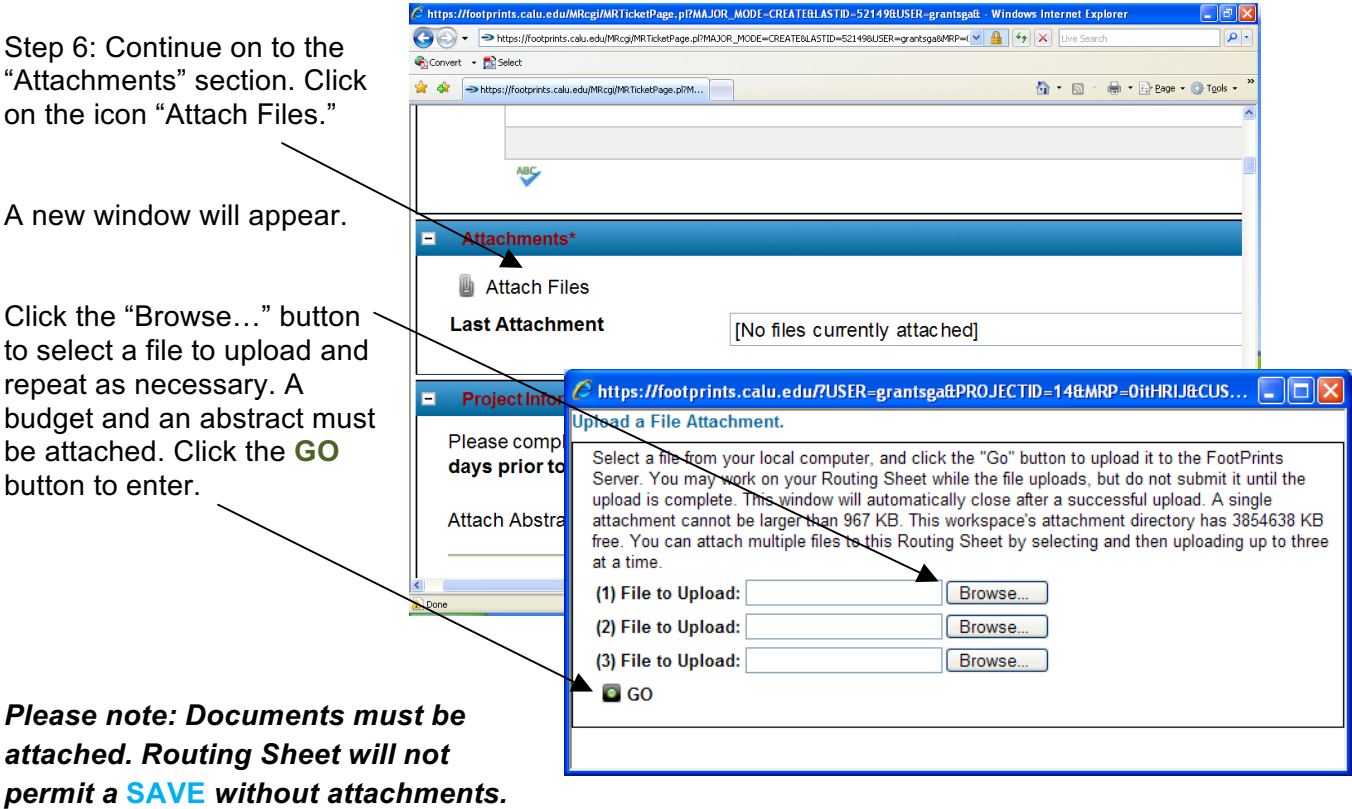

Step 7: Proceed on to the "Project Information" section. **All fields in red must be completed in order to save.** 

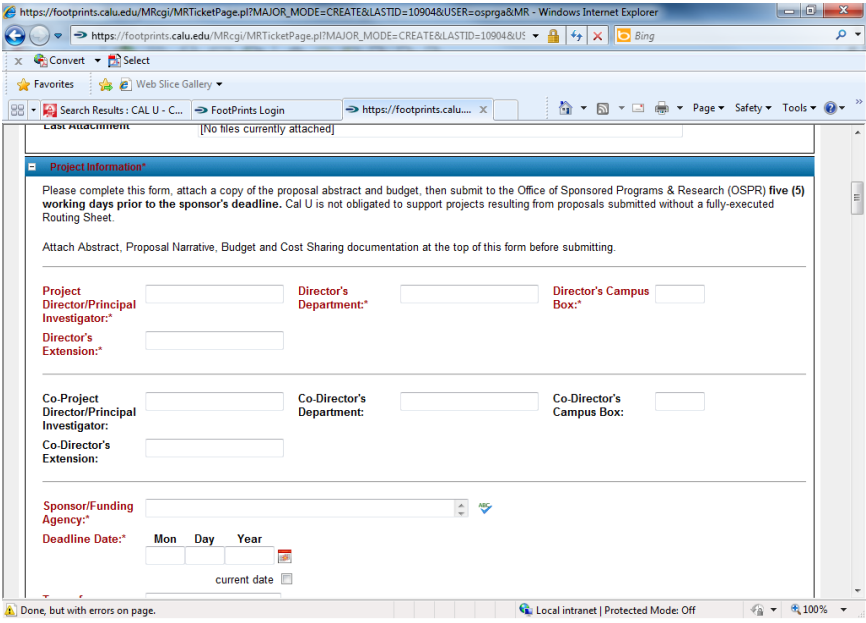

Step 8: Continue on to "Budget Considerations" section. **All fields in red must be completed in order to save.** 

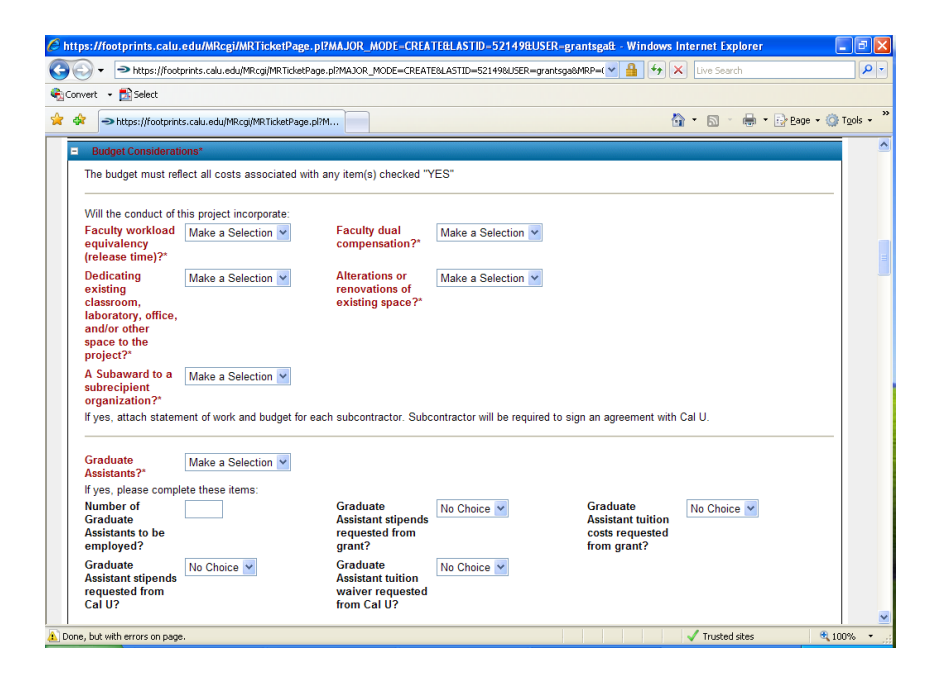

Step 9: The "Budget Summary" section requests the "Year 01 Budget Summary" and the "Total Project Budget Summary." **Please note the difference**.

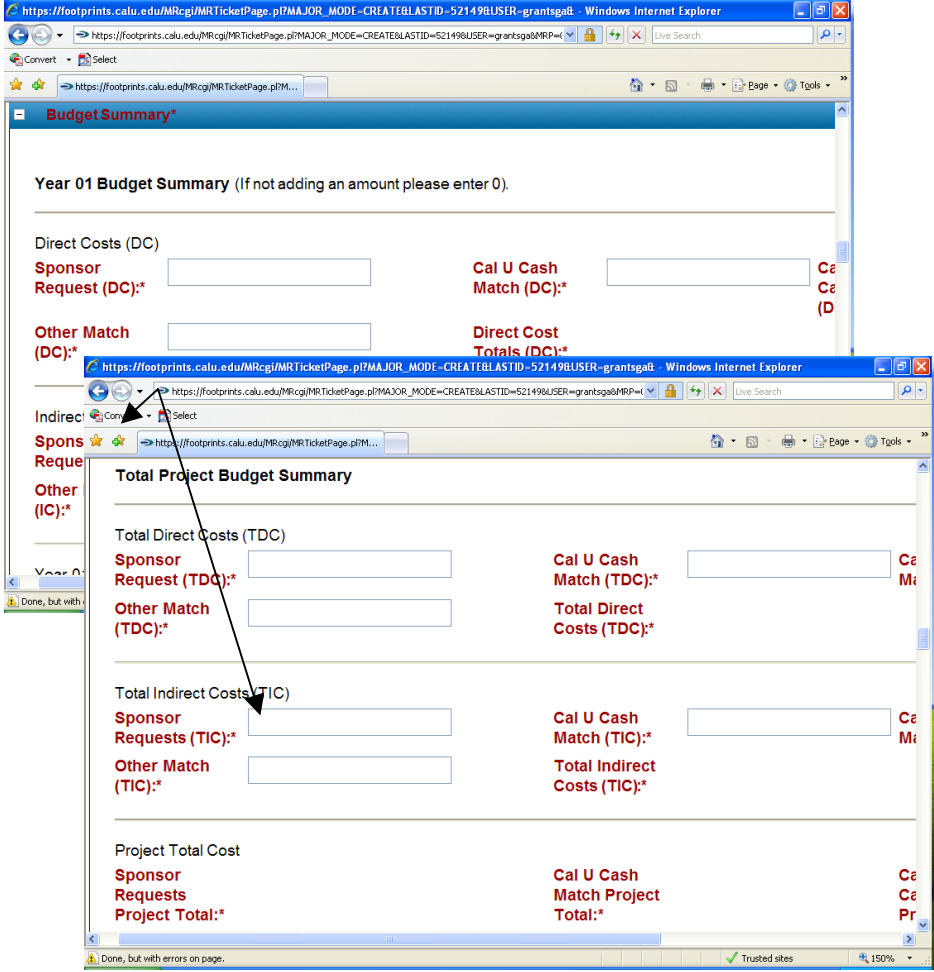

*Please note and remember; if not adding an amount to a field, insert a "0". No commas are required when entering numerical data (ex. 4500 not 4,500).*

- *Indirect Cost Rate for Cal U is 50.90% of salary and fringe if grant project will be on campus. If off campus, rate is 22.60%.*
- *Cost Sharing – Please remember to attach any documentation from authorized personnel acknowledging funds commitment to your project.*

Step 10: In the "Compliance Considerations" section be sure to **complete all sections in red**. **If you have any questions or need**  assistance with any of the items in this section, please call the Office of Sponsored Programs & Research at extension 1662 or email primm@calu.edu.

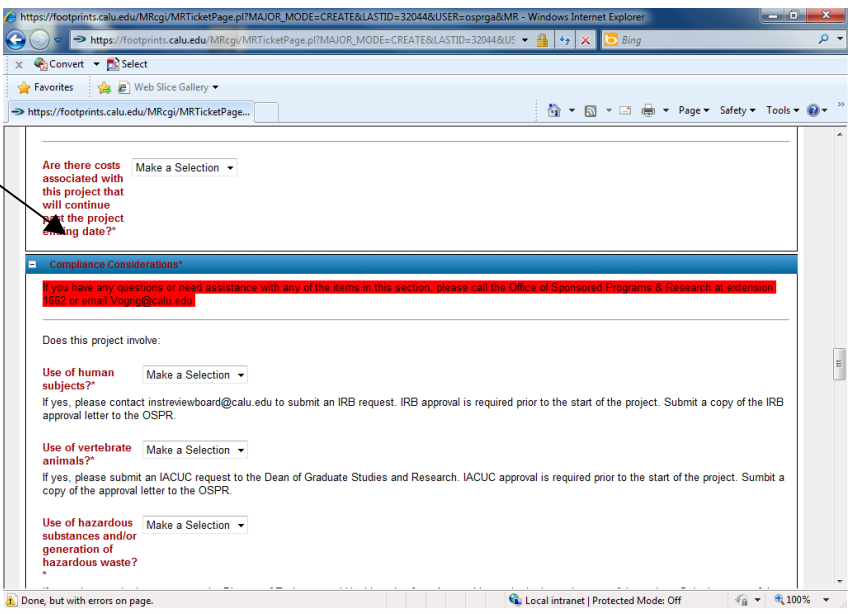

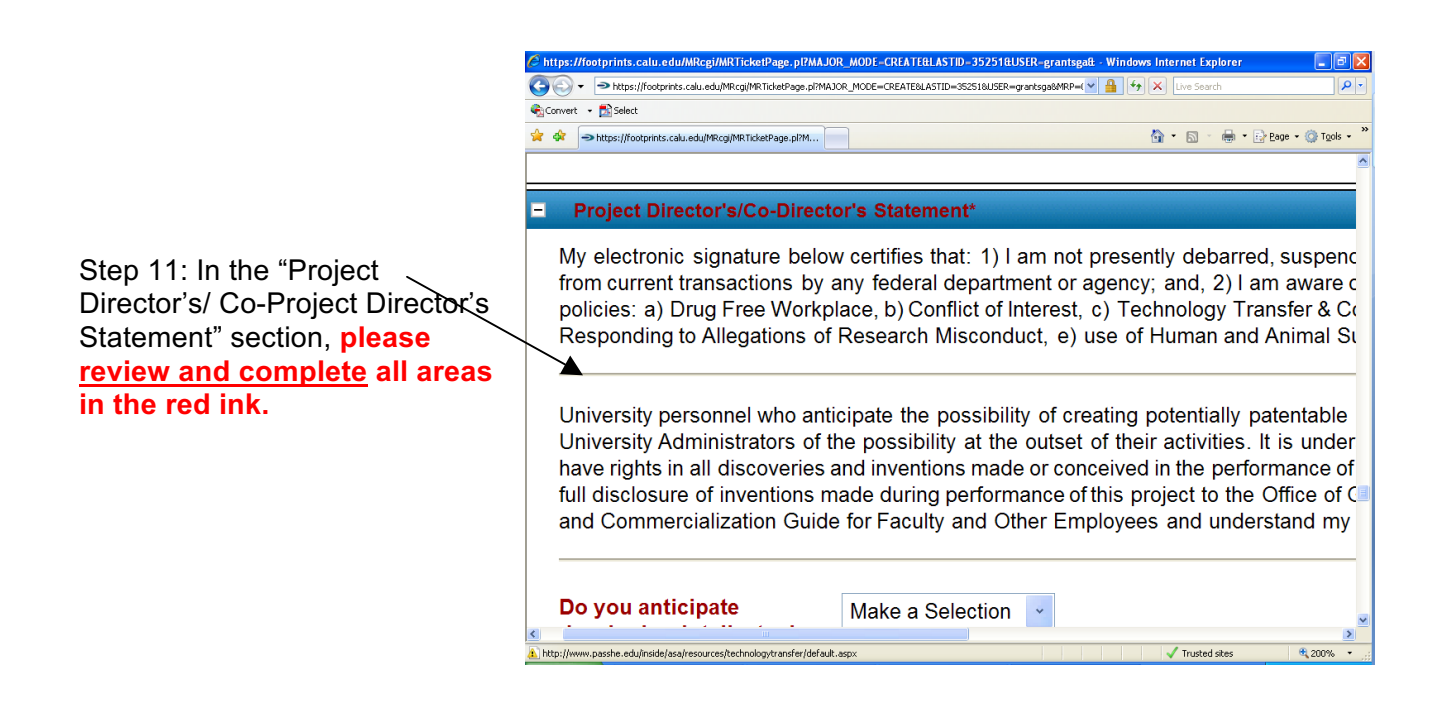

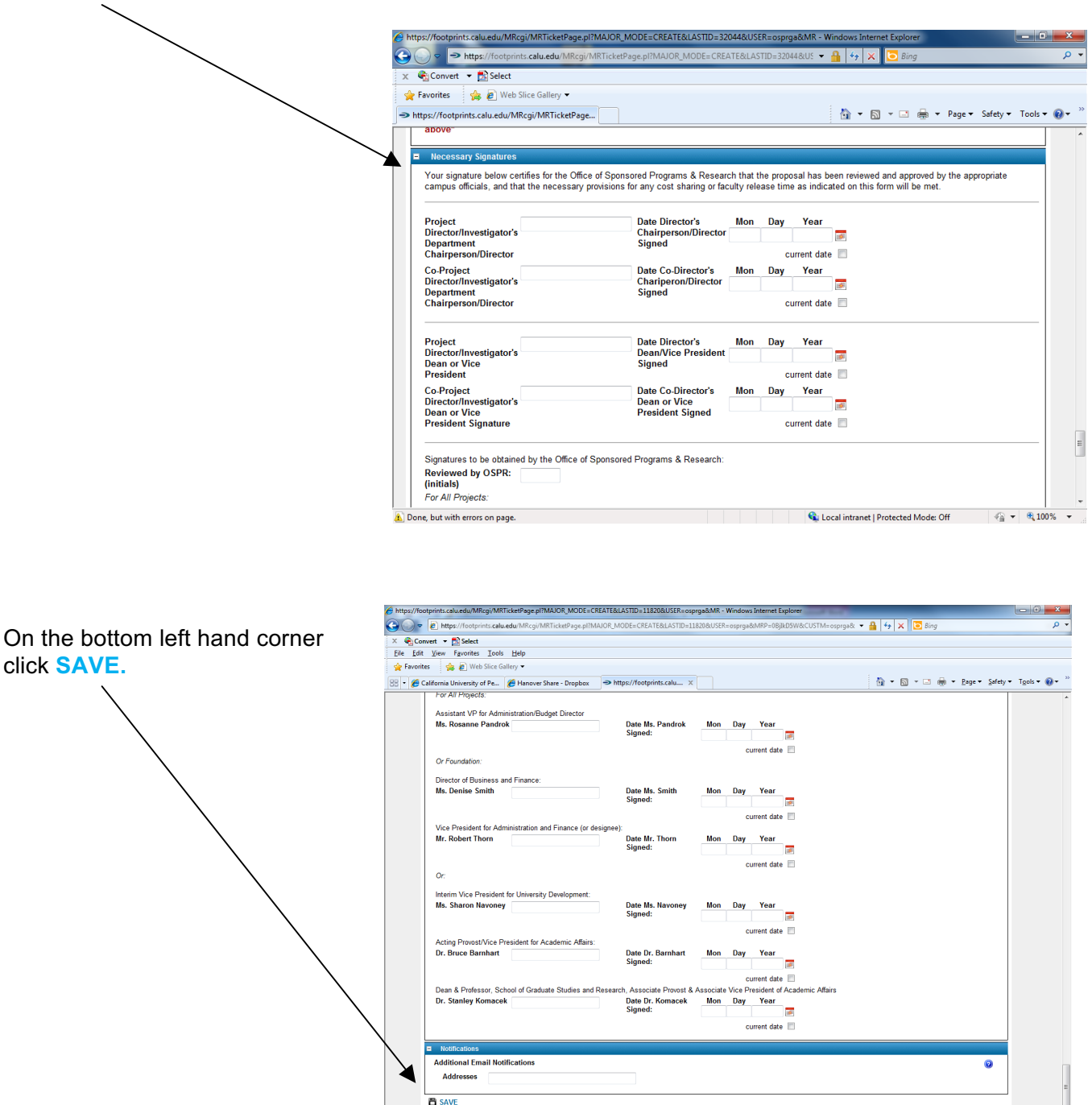

Step 12: **Disregard** the "Necessary Signatures" section. Scroll to the bottom of the page.

*Please note: the Office of Sponsored Programs & Research will receive notification of your Routing Sheet when you click* **SAVE** *and will send your routing sheet to the authorized signatories for approval.* 

 $ed Mode$  Off  $\qquad \qquad \begin{array}{|c|c|c|}\hline \cdots & \cdots & \cdots \\\hline \cdots & \cdots & \cdots \end{array}$